【中学校の先生】

# <出願エントリー期間の手続き>

1. 出願エントリー期間(志願者が出願サイトから情報を入力し、入学検定料の支払いまでを完了する期間) 以下の期間中に志願者が入学検定料の納入まで終えると出願エントリー完了となります。

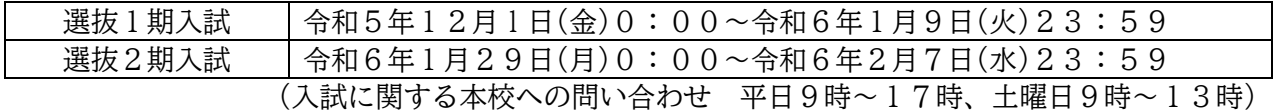

#### 2.志願者が入学検定料の納入後、入学願書を中学校の先生に提出

入学検定料の納入後に受験生は「入学願書・受験票」を印刷することができます。1ページ目が 入学願書、2ページ目が受験票です。入学願書・受験票は何度でも印刷することができます。 印刷後、入学願書を中学校の先生へ提出するようご指導ください。

#### 3.出願エントリーの内容変更・取り消しについて

入学検定料を納入する前までは、入力内容の修正・変更を出願サイトから志願者自身で行うことが できます。入学検定料納入後は、志願者では修正・変更することができません。入学検定料納入後 に変更や取り消しが生じた場合は、以下のような対応をお願いいたします。その際、必ず書面(本校 所定のもの)での手続きをお願いいたします。

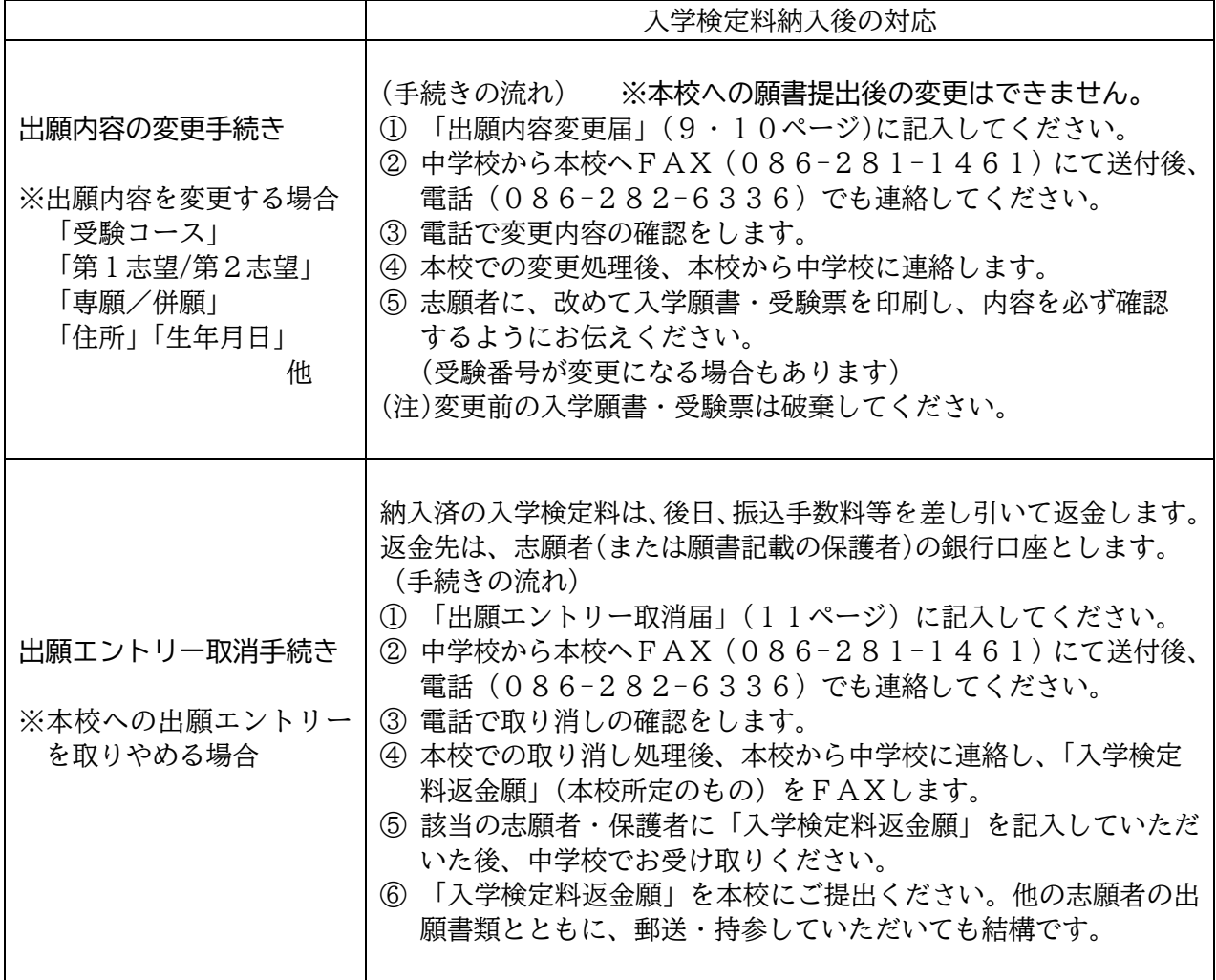

4.入試の際に、受験生に対して配慮を必要とする場合

事前にご相談ください。本校で対応可能な内容の回答までに時間を要する場合があります。内容に よっては、ご希望にそえない場合もあります。

# <出願期間の手続き>

1. 出願期間(中学校の先生が本校へ出願書類を提出する期間)

中学校にて取りまとめて、期日までに提出書類を本校に提出(郵送または持参)し、受理された 段階で出願完了となります。

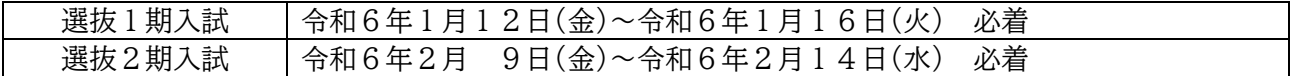

### 2. 提出書類

個人ごとに①~④の順番になるように重ねて左上をホッチキスでとめて提出してください。

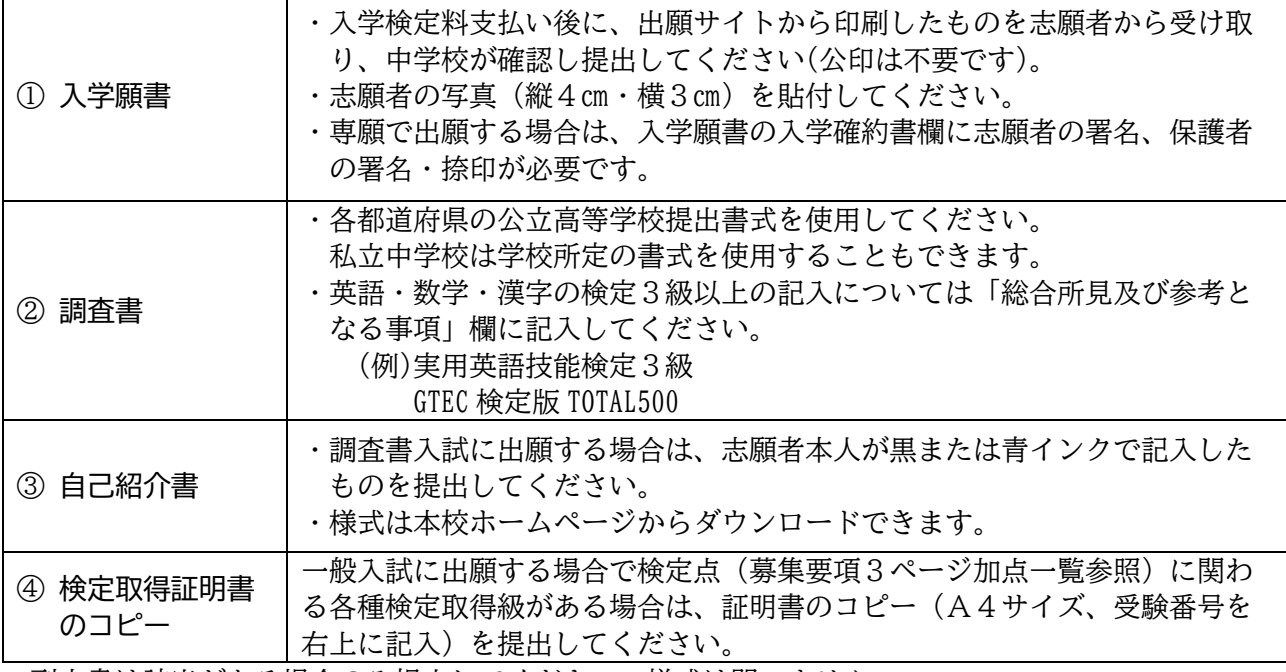

副申書は該当がある場合のみ提出してください。様式は問いません。

#### 3.出願方法について

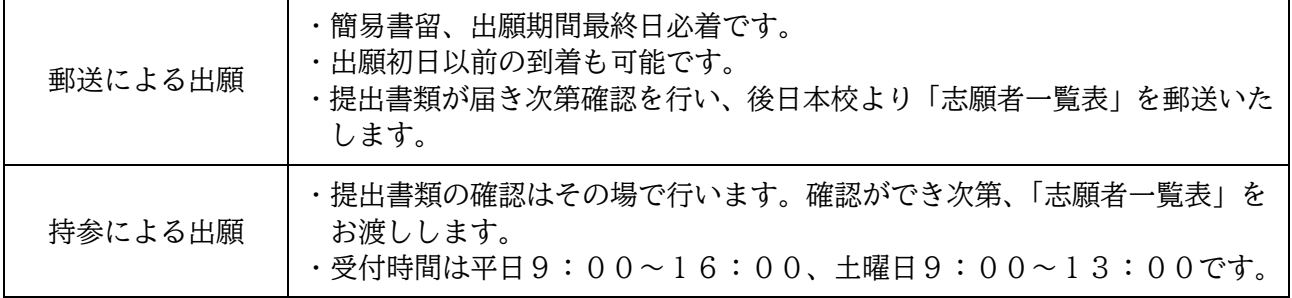

〇入試制度に関しては、本校に直接問い合わせをしてください。 岡山高等学校 086-282-6336 担当:金田(教頭)、守安(教頭)

〇出願サイトの操作方法に関しては、miraicompass(ミライコンパス)サポートセンターに問い合わせ をしてください。よくある質問については、出願サイト右下の「よくある質問」に回答が掲載されて います。

0120-907-867(24時間受付)/ 03-5877-5952(24時間受付)

岡山高等学校(令和6年度入試)

【中学校の先生】

## <インターネット出願に関わる Q&A>

#### Q1 出願の際に、特に注意を払わなければならないポイントは何ですか?

A:入学検定料を納入するまでは、何校にエントリーしても、何度変更してもかまいません。 入学検定料の納入後に変更等をする場合は、高等学校に書面での手続きを行うと、変更(Q5・6) や取消(Q7)ができます。

高等学校への出願までに特に注意を払わないといけないことは、2点です。

- 1.生徒から提出された入学願書の内容(高等学校名・コース・入試の種類・専願/併願など) に誤りがないか確認してください。
- 2. 確認の後、入学願書1枚につき調査書等をそれぞれ添付してください。

#### Q2 受験番号はいつ決まりますか?

A:入学検定料の納入が完了した時点で、受験番号が自動的につきます。入学願書・受験票を印刷する と、受験番号欄に印字されています。

#### Q3 入学願書には何が印刷されていますか?

A:試験名(入試区分・コース・出願種類)、試験日、受験番号、志願者名、生年月日、性別、現住所、 電話番号、保護者名、出身中学校、在籍卒業区分、入学確約書(専願の場合のみ)が印刷されます。 写真貼付(縦4cm·横3cm)が必要です。公印は不要です。

#### Q4 通称を使用して受験をしたい場合、どうすればよいですか?

A:出願エントリーの際、通称を入力してください。入学願書・受験票・合否結果通知書等、すべての 書類に通称が表示されます。調査書入試の面接も通称で実施します。ただし、調査書の氏名欄には 正式名をご記入ください。さらに、「総合所見及び参考となる事項」欄に「通称:〇〇〇を使用」と ご記載ください。

なお、本校入学手続きの際の提出書類には、入学後に使用する氏名(通称可)を記入してください。

## Q5 生年月日・性別・現住所・電話番号・出身中学校名・入試区分(一般入試/調査書入試)・受験コ ース(東医/難関)・出願種類(第1志望/第2志望)(専願/併願)などを訂正・変更したい場合、どう すればよいですか?

#### A:(入学検定料の納入前)

出願サイトにログインし、志願者自身で変更することができます。

(入学検定料の納入後)

「出願内容の変更手続き」(1ページ)を行ってください。

( 願 書 提 出 後 )

変更はできません。

#### Q6 出願基準をみたしていないのに調査書入試(面接入試)に出願した場合、どうすればよいですか?

A:(入学検定料の納入前)

出願サイトにログインし、選択を解除し、改めて正しいものを選んでください。

(入学検定料の納入後)

「出願内容の変更手続き」(1ページ)を行ってください。

#### ( 願 書 提 出 後 )

万が一、本校での受付作業で条件を満たしていないことが確認された場合は、すぐに中学校 に連絡をいたします。対象の志願者・保護者と相談の上、その後の対応を本校に連絡してく ださい。その場合、入試区分(一般入試/調査書入試)、出願種類(専願/併願)の変更を「出願 内容の変更手続き」(1ページ)に従って行ってください。変更後は、印刷内容が変更され ますので、改めて入学願書・受験票の印刷をお願いします。なお、印刷した新しい入学願書 は出願期間内に本校までご提出ください。以前の受験票は破棄し、新しい受験票を入試当日 は持参してください。

#### Q7 出願エントリーを取りやめたい場合、どうすればよいですか?

#### A:(入学検定料の納入前)

その時点でエントリー手続きをやめてください。そのままにしておいて問題はありません。 入学検定料を納入するまで、出願エントリーが完了したことにはなりません。

(入学検定料の納入後)

「出願エントリー取消手続き」(1ページ)を行ってください。

納入済の入学検定料は、後日、振込手数料等を差し引いて返金します。

### Q8 選抜1期入試で2校に入学検定料を納入し、出願エントリーが確定しました。どうすればよいで すか?

A:出願サイトのシステム上、複数校に出願エントリーを確定させることができます。岡山県内の私立 高等学校は1期入試では、日程が2日あっても出願できるのは1校のみです。受験校以外の高等学 校には、速やかに「出願エントリー取消手続き」を行い、入学検定料の返金手続きをしてください。 高等学校間の志願者のデータのやり取りは行いませんので、中学校の先生方は、2校に出願される ことがないよう確認をお願いいたします。

#### Q9 出願エントリー期間終了後に出願校を変更したい場合、どうすればよいですか?

- A:至急、変更先の出願希望校に連絡して指示にしたがってください。出願期間の変更はできません。 出願期間内であれば、高等学校への出願を複数回に分けていただくことは可能です。出願期間内に 間に合うように手続きをしてください。基本的な流れは以下の通りです。
	- 1.中学校の先生から、出願希望先の高等学校に連絡をし、記入済の出願エントリーシートを FAXで提出してください。
	- 2.出願先の高等学校が手動で入力をし、入学願書・受験票のPDFファイルを作成します。
	- 3.入学願書・受験票のPDFファイルの受け取り方法については、変更先の出願希望校の指 示にしたがってください。
	- 4.志願者から入学願書を受け取り、中学校での出願準備・出願をお願いします。
	- 5.入学検定料は出願の際に現金で納入してください。(この場合、出願書類は高等学校へ持参 してください)
- Q10 選抜2期入試の出願エントリーの際に、選抜1期入試とは異なるIDで出願エントリーをした場 合、どうすればよいですか?
- A: 本校の選抜1期入試に出願している場合は、出願サイトのシステム上、選抜1期入試の志願者と異 なる志願者と判断されますので、同一志願者とするために「出願内容の変更手続き」(1ページ)と 同じ手続きを行ってください。その際には、「その他」欄に選抜1期入試での受験番号をご記入くだ さい。同一志願者となるように本校で修正します。

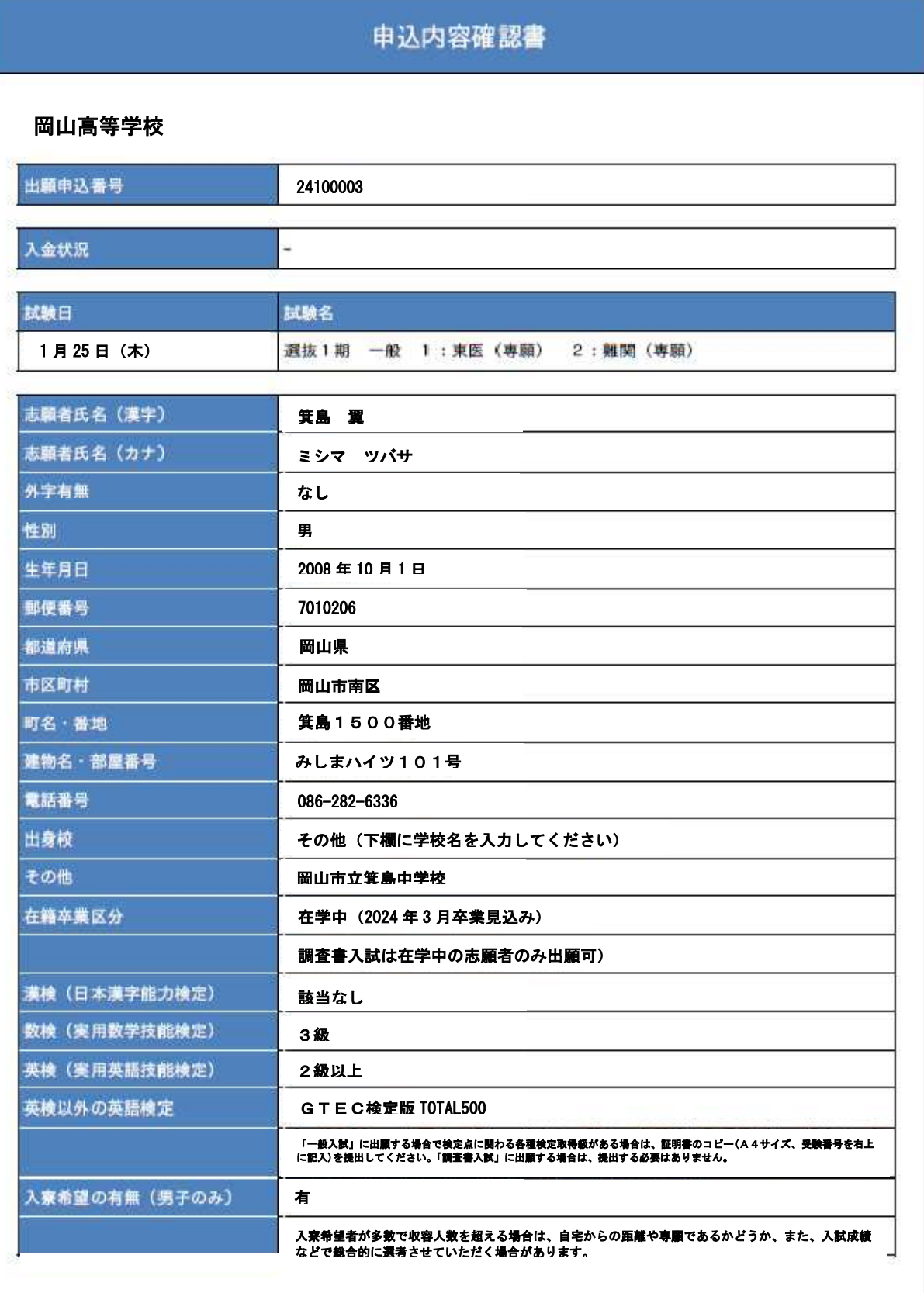

 $1 / 2$ 

# 申込内容確認書

## 岡山高等学校

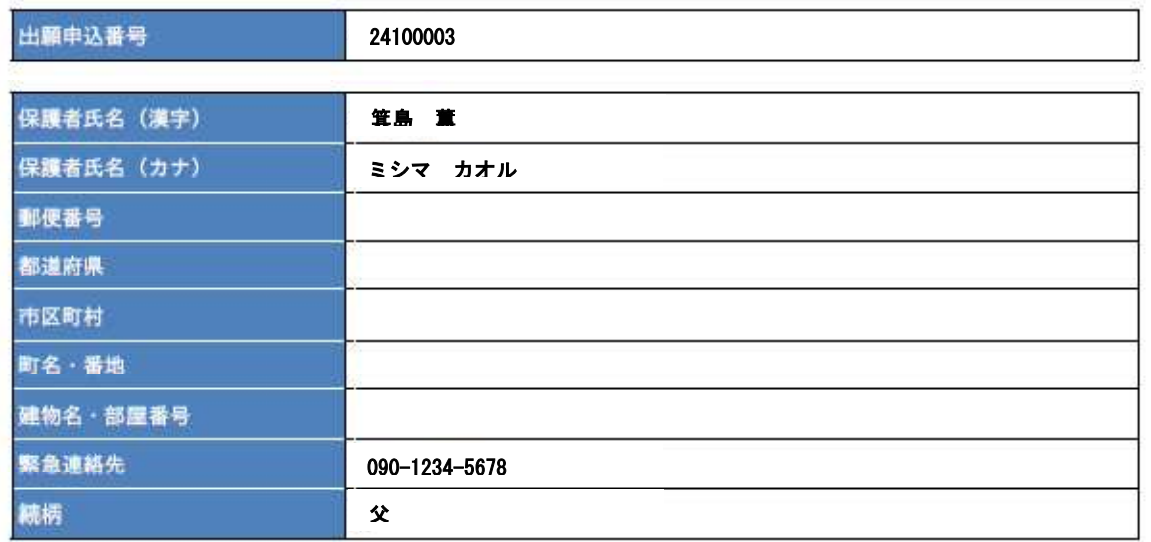

 $2$  /  $2$ 

●入学願書・受験票(サンプル)

- ・入学願書と受験票の2枚に分かれて印刷されます。
- ・願書には写真(縦4㎝・横3㎝)の貼付が必要です。
- ・専願で出願する志願者の願書には「入学確約書」欄があります。志願者本人の署名と保護者 の署名・捺印が必要です。

併願で出願する志願者の願書には、「入学確約書」欄はありません。

・受験票は切り離して入学試験当日に志願者が持参します。

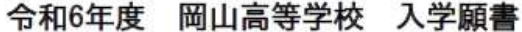

岡山高等学校 校長 殿

貴校に入学させたいので入学検定料を添えて出願します。

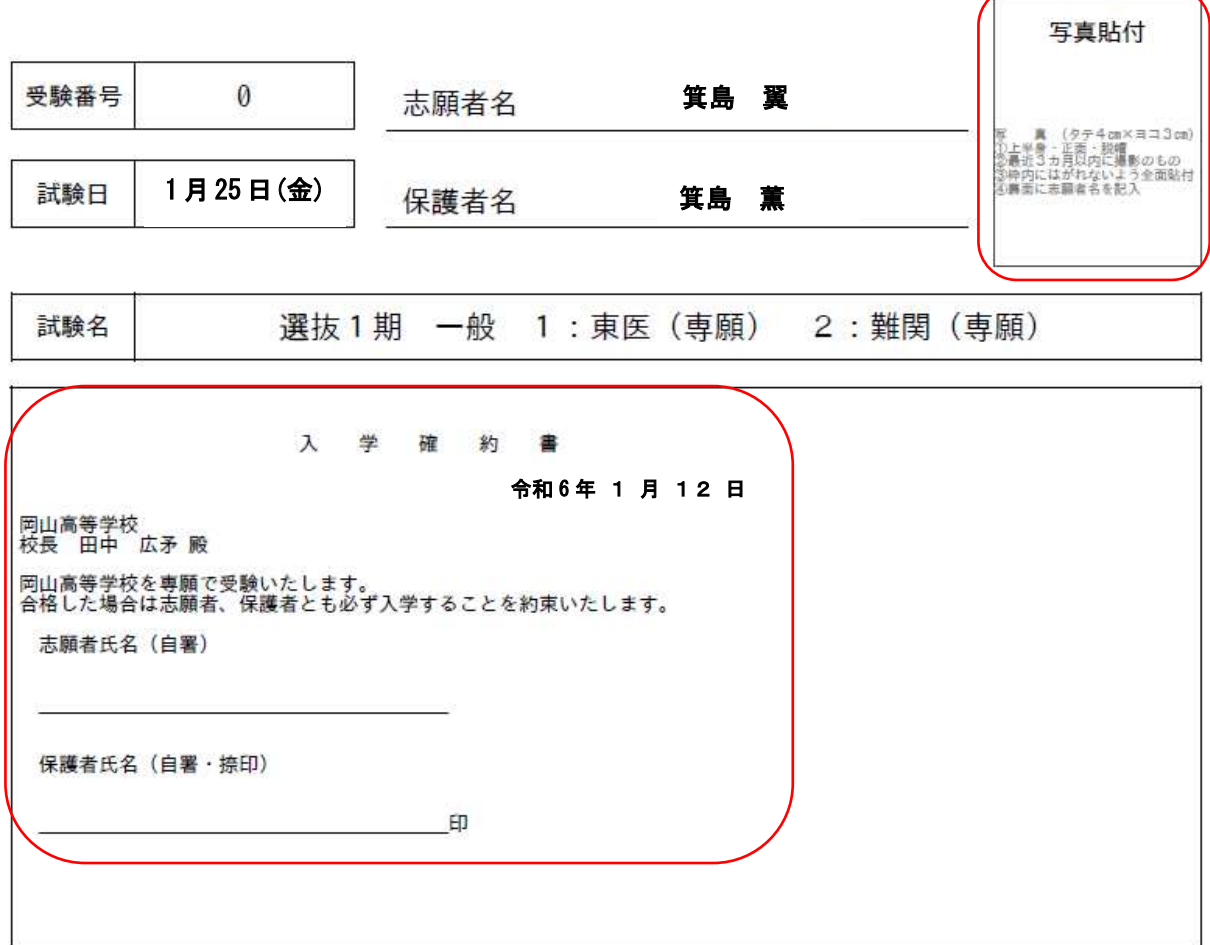

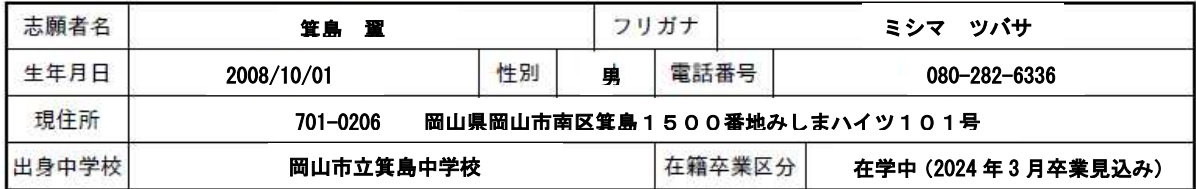

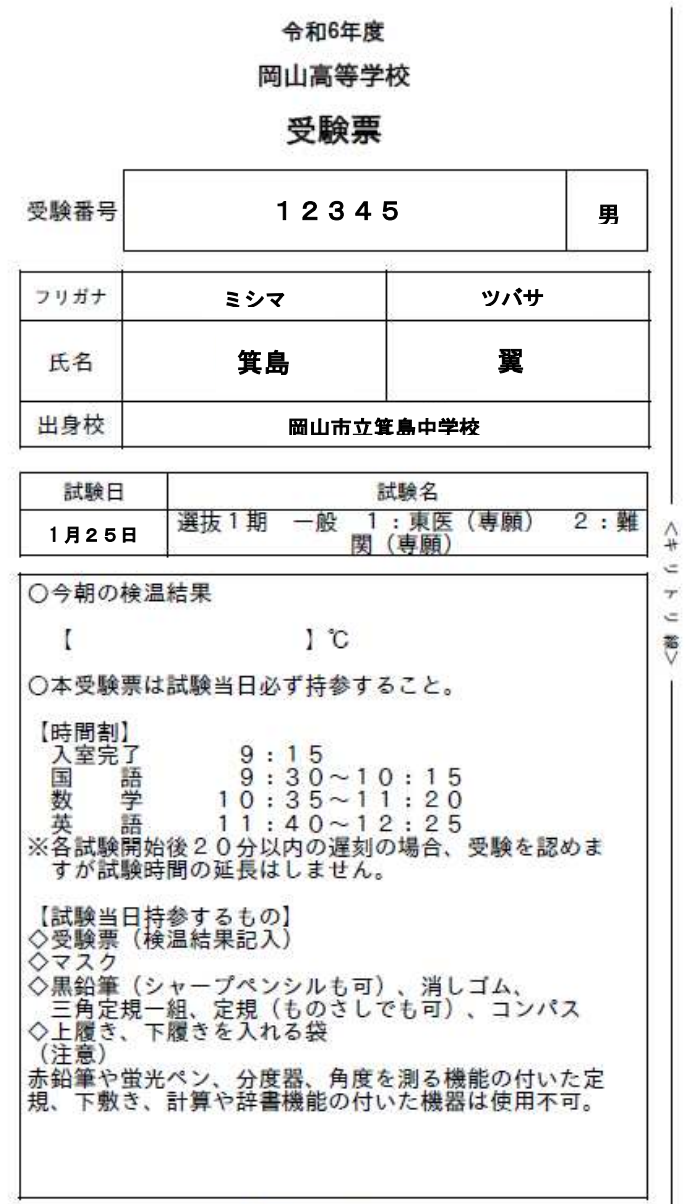

岡山高等学校

086-282-6336

提出年月日 令和 年 月 日

# 出願内容変更届(選抜1期入試)

中学校名 ( )中学校

記載者 ( )先生

生徒氏名 ( )

### 受験番号 ( )

現在の出願エントリー状況は次の通りです。(□に✔印)

| 入試区分 | 試験日   | 入試区分 | コース(東医…東大・国立医学部コース/難関…難関大コース)・出願種類 |
|------|-------|------|------------------------------------|
| 選抜1期 | 1月25日 | 一般入試 | 第2志望:難関<br>□ 第1志望:東医 (専願)<br>(専願)  |
|      |       |      | □ 第1志望:東医 (専願)<br>第2志望:難関<br>(併願)  |
|      |       |      | □ 第1志望:東医 (専願)<br>第2志望:なし<br>(なし)  |
|      |       |      | □ 第1志望:東医 (併願)<br>第2志望:難関<br>(併願)  |
|      |       |      | □ 第1志望:東医<br>第2志望:なし (なし)<br>(併願)  |
|      |       |      | □ 第1志望:難関<br>第2志望:なし (なし)<br>(専願)  |
|      |       |      | □ 第1志望:難関<br>第2志望:なし (なし)<br>(併願)  |
|      |       | 調査書  | 難関<br>(専願)<br>П                    |
|      |       | 試    | 難関<br>(併願)<br>П                    |

出願エントリー内容を次のように変更してください。(変更後の□に√印)

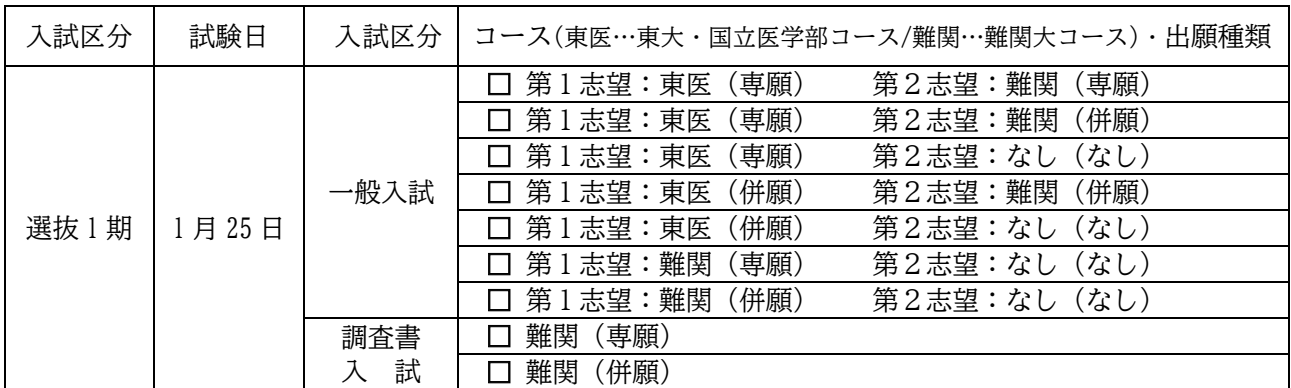

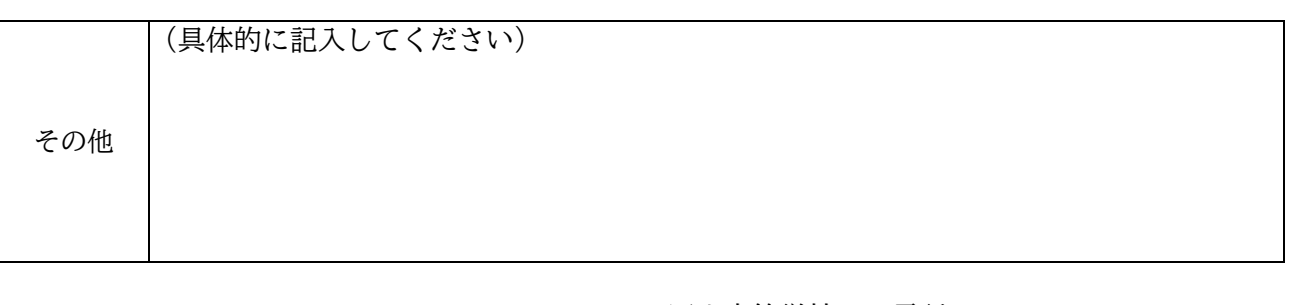

岡山高等学校 電話 086-282-6336 FAX 086-281-1461

# 出願内容変更届(選抜2期入試)

中学校名 ( ) 中学校

記載者 ( )先生

生徒氏名 ( )

受験番号 ( )

現在の出願エントリー状況は次の通りです。(□にノ印)

| 、試区<br>$\overline{\phantom{0}}$ | 試験日                      | 入試区ヶ<br>$\overline{\phantom{a}}$ | /併願)<br>専願<br>出願種類<br>$\overline{\phantom{0}}$<br>$\overline{\phantom{0}}$<br>- |
|---------------------------------|--------------------------|----------------------------------|---------------------------------------------------------------------------------|
| 選抜2期                            | 日                        | 様<br>調査書                         | 難関<br>専願)<br>$\overline{\phantom{0}}$<br>- ⊥⊥ →                                 |
|                                 | $\overline{ }$<br>∼<br>┙ |                                  | 併願)<br>難関<br>_<br>$\overline{\phantom{0}}$<br>$\overline{\phantom{0}}$          |

出願エントリー内容を次のように変更してください。(変更後の□に✔印)

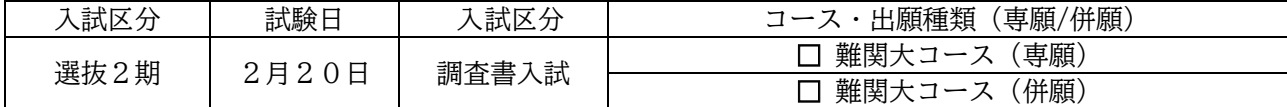

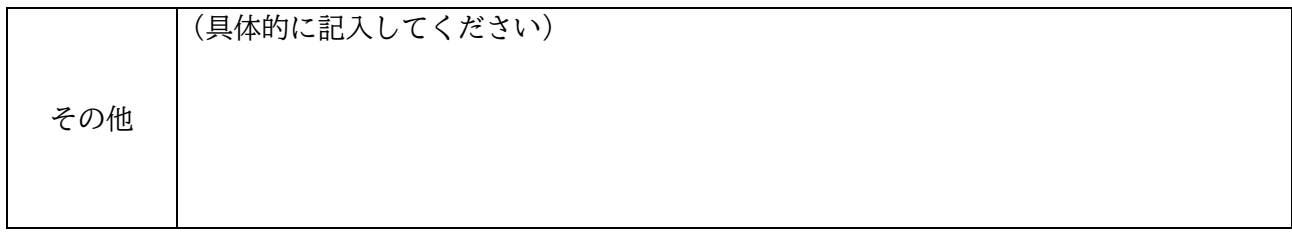

岡山高等学校 電話 086-282-6336 F A X 086-281-1461 岡山高等学校(令和6年度入試)

提出年月日 令和 年 月 日

# 出願エントリー取消届

- 中学校名 ( ) 中学校 ( ) 中学校
- 記載者 ( )先生

次の志願者の出願エントリーを取り消します。

- 生徒氏名 ( )
- 受験番号 ( )

※入学検定料の返金に関わる「入学検定料返金願」については、本校での取り消し手続き終了後、 中学校にFAXで送ります。該当の生徒・保護者にお渡しいただき、作成後、本校まで提出して ください(他の志願者の出願書類とともに提出していただいてもかまいません)。

> 岡山高等学校 電話 086-282-6336 F A X 086-281-1461